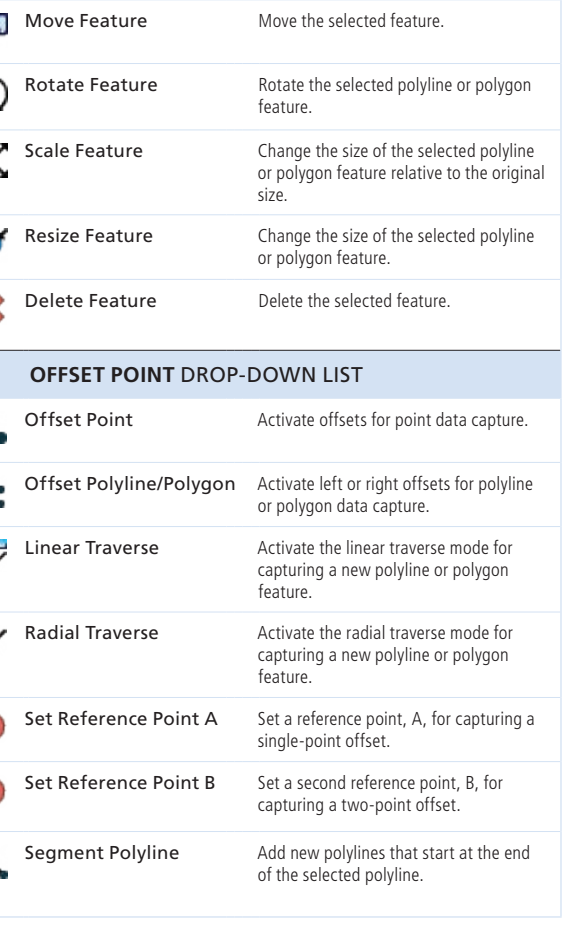

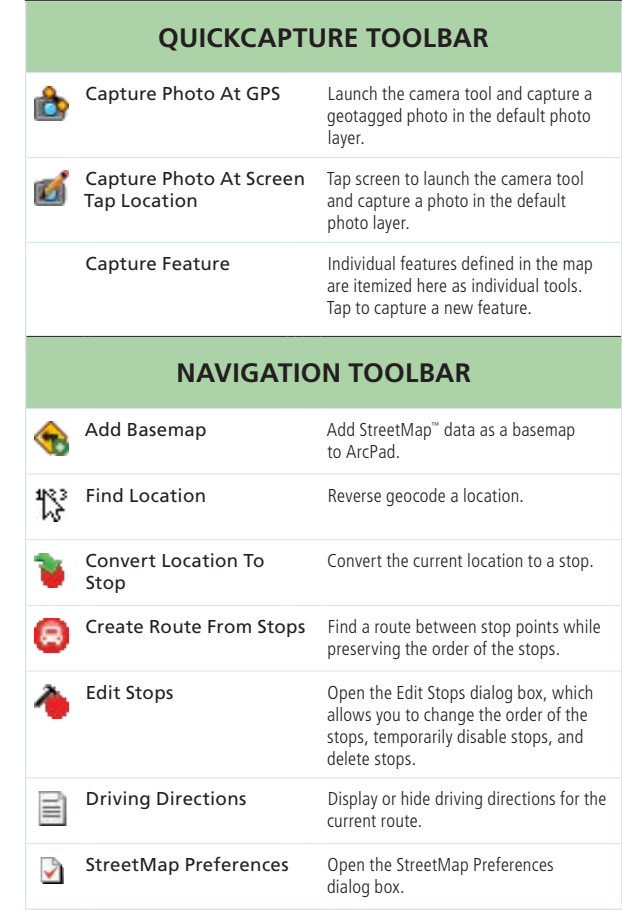

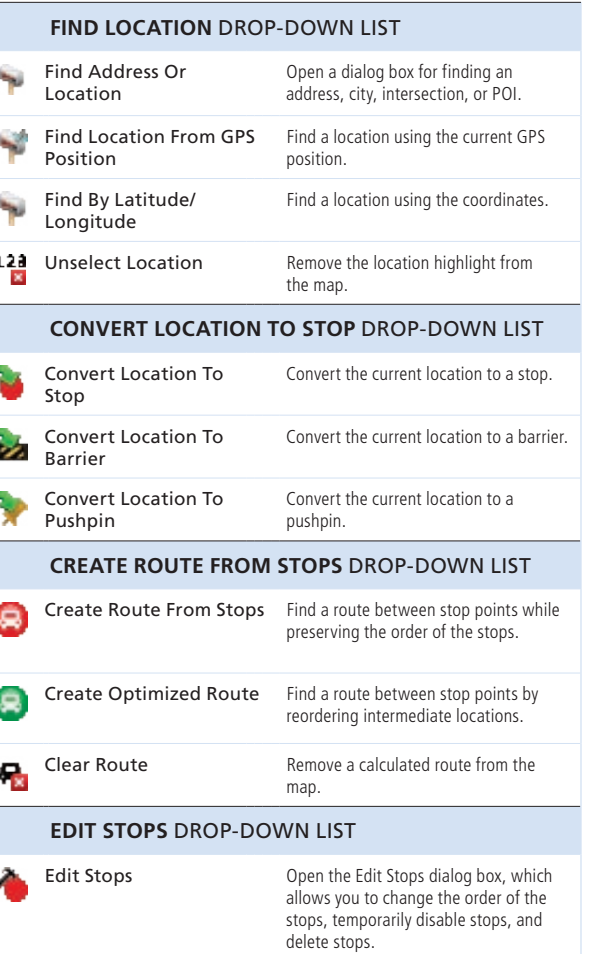

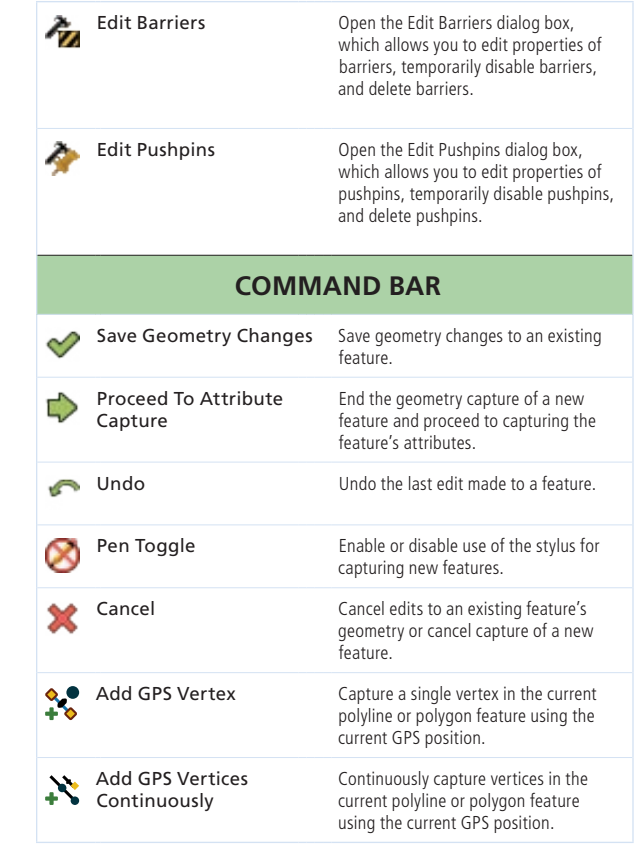

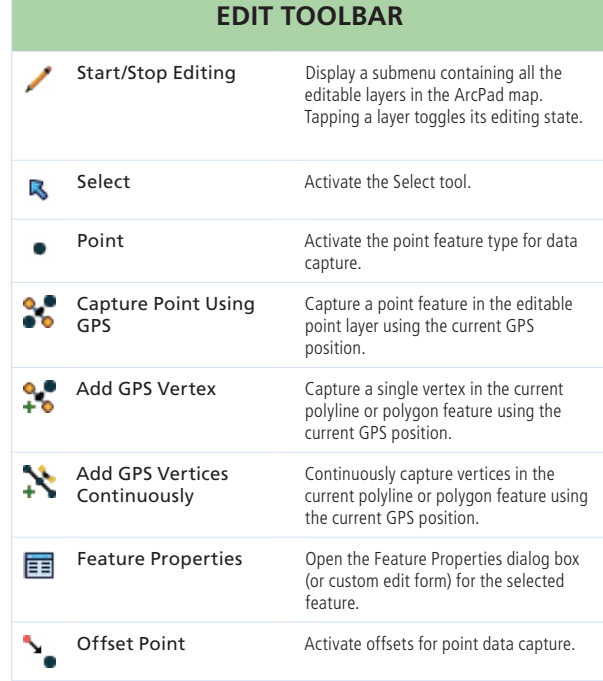

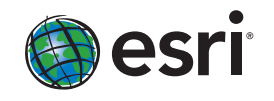

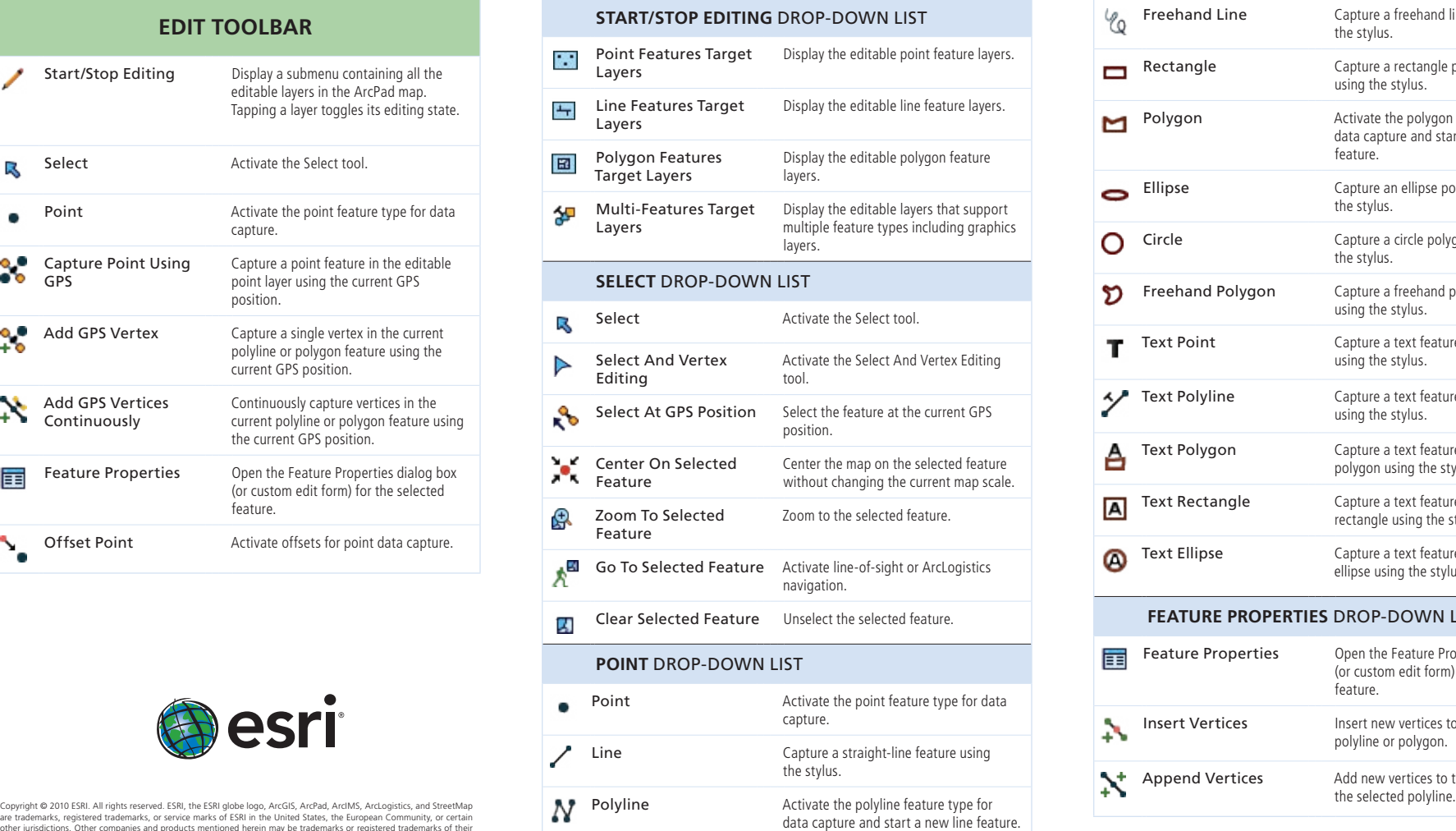

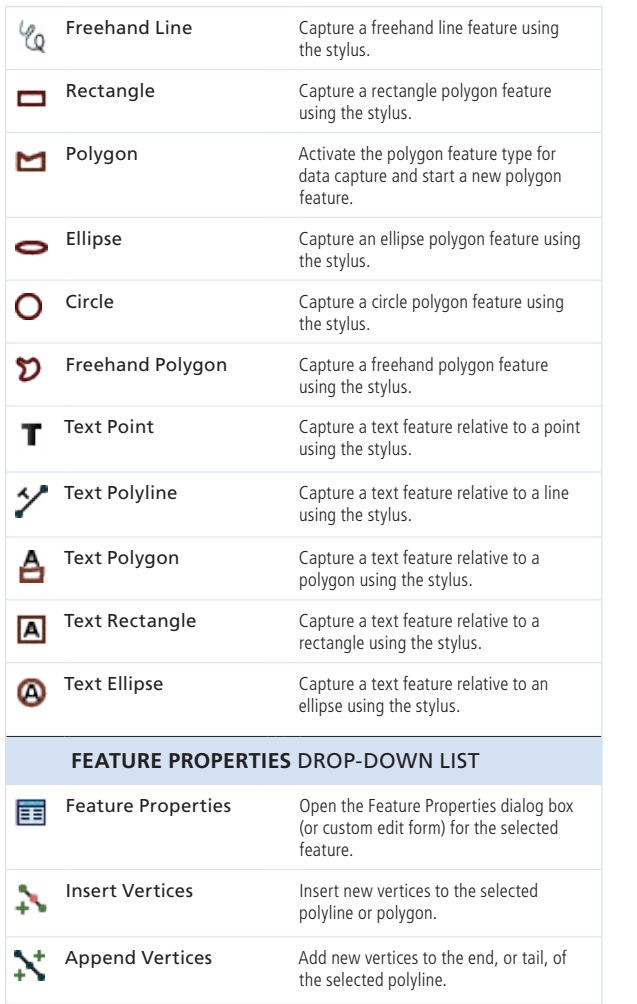

other jurisdictions. Other companies and products mentioned herein may be trademarks or registered trademarks of their respective trademark owners.

- e or polygon
- ected polyline to the original
- ected polyline
- 

- lata capture.
- s for polyline
- mode for polygon
- mode for polygon
- or capturing a
- nt, B, for
- art at the end

Quick Reference

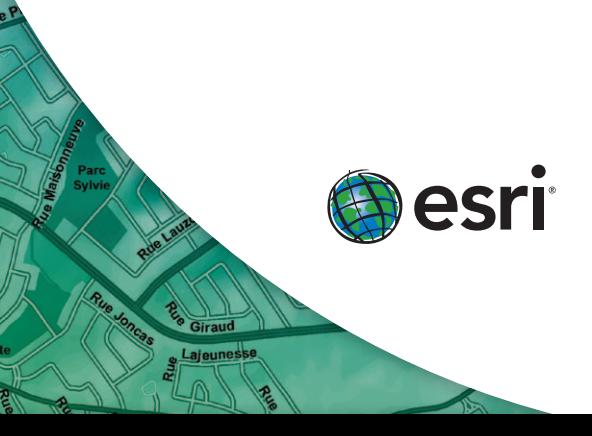

# **ArcGIS** ®

# $ArcPad<sup>°</sup>$  10

## **Skyplot**

The **Skyplot** tab shows the almanac of satellites that should be available. Black outlined: Available and used for calculating the GPS position

Colored with no outline: Available but not used Gray: Unavailable

#### **Signal Chart**

Shows a vertical bar chart of the PRN numbers and relative signal strengths of the satellites in the almanac. An asterisk (\*) indicates the satellites used for calculating the GPS position.

#### **Compass**

The **Compass** tab shows the GPS direction with a black arrow and direction to destination in red.

# **Debug**

The **Debug** tab shows the GPS data being received from GPS.

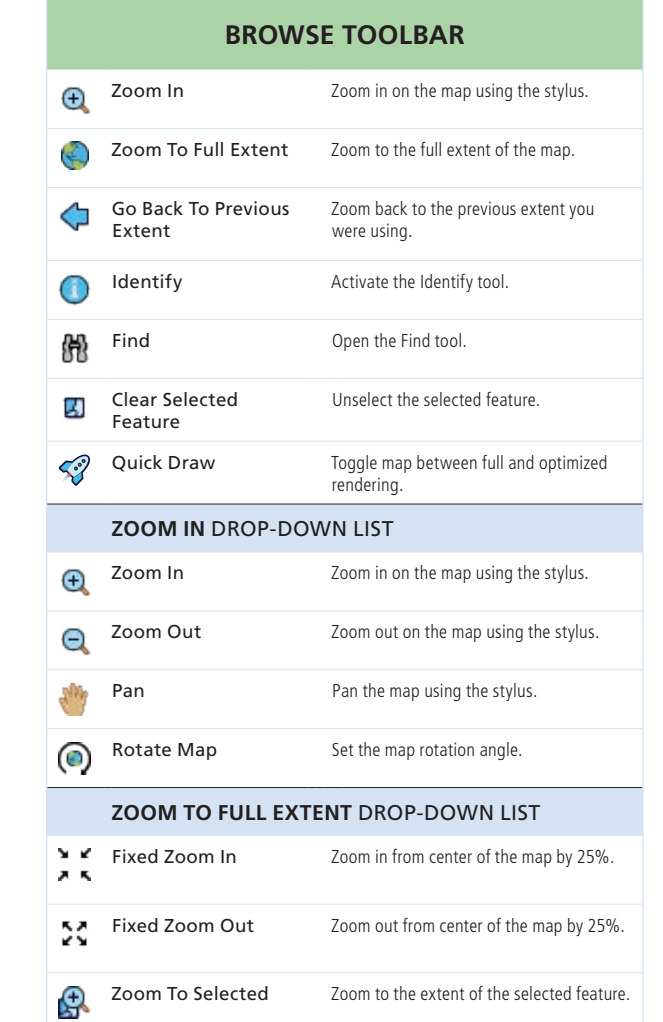

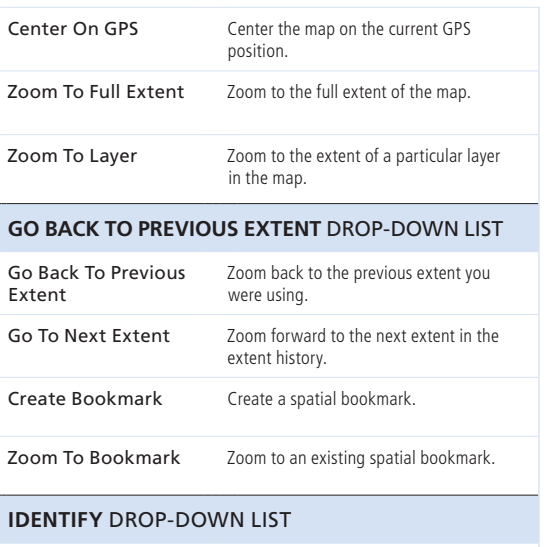

 $\frac{2}{\pi}$ 

 $\mathcal{Q}_4$ 

<u>e e</u>

**DED** 

10000

 $\overline{\phantom{0}}$ 

 $\mathbb{R}^3$ 

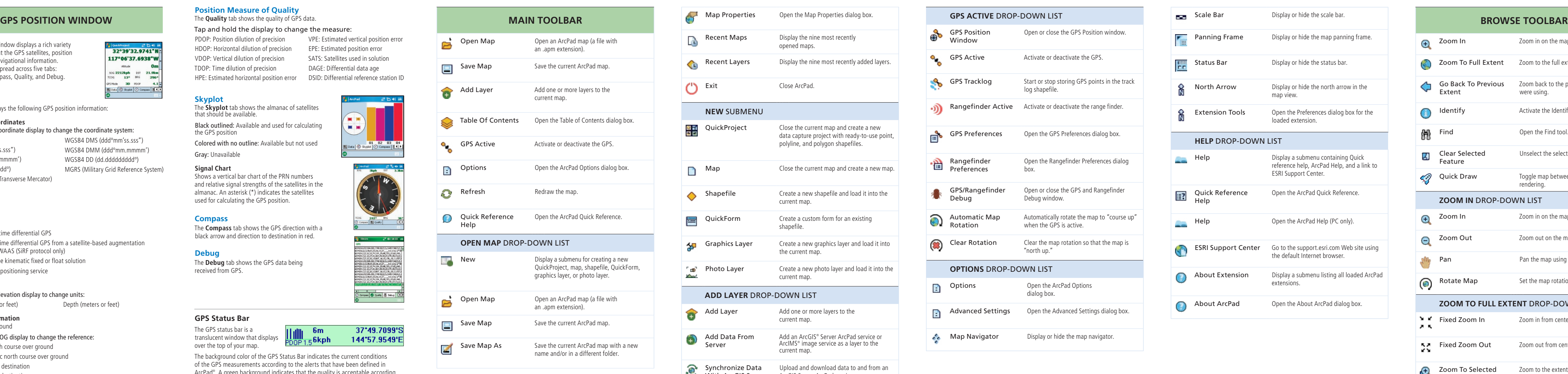

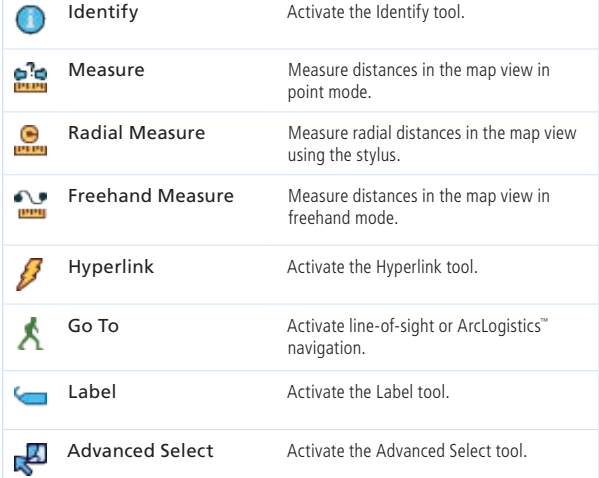

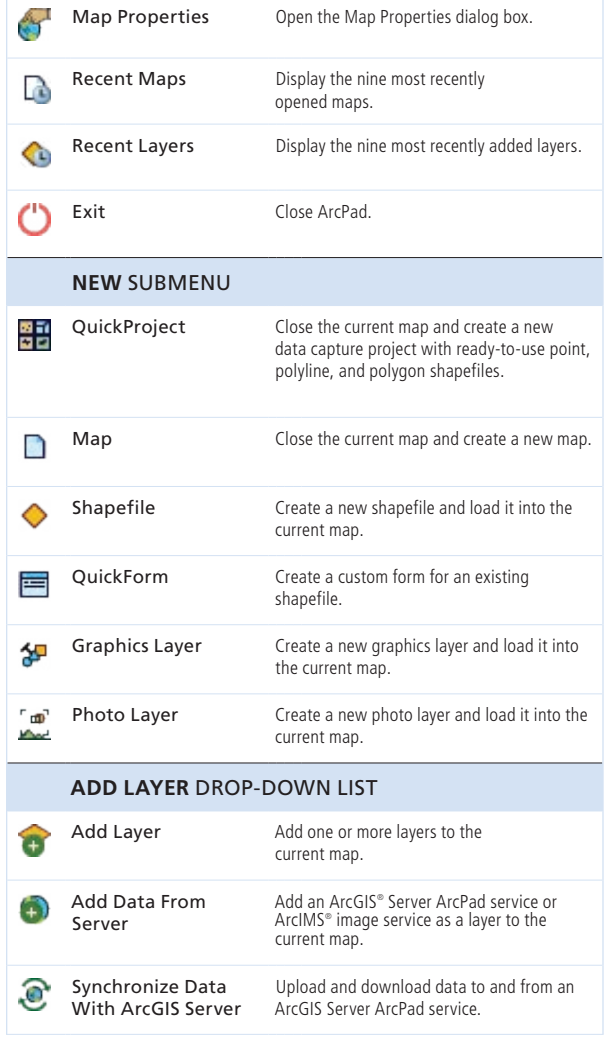

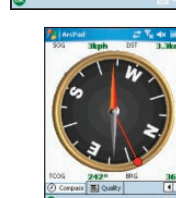

01 02 03 04<br>El Data  $\circledR$  Skypick  $\circledR$  Compass | 1 4 1

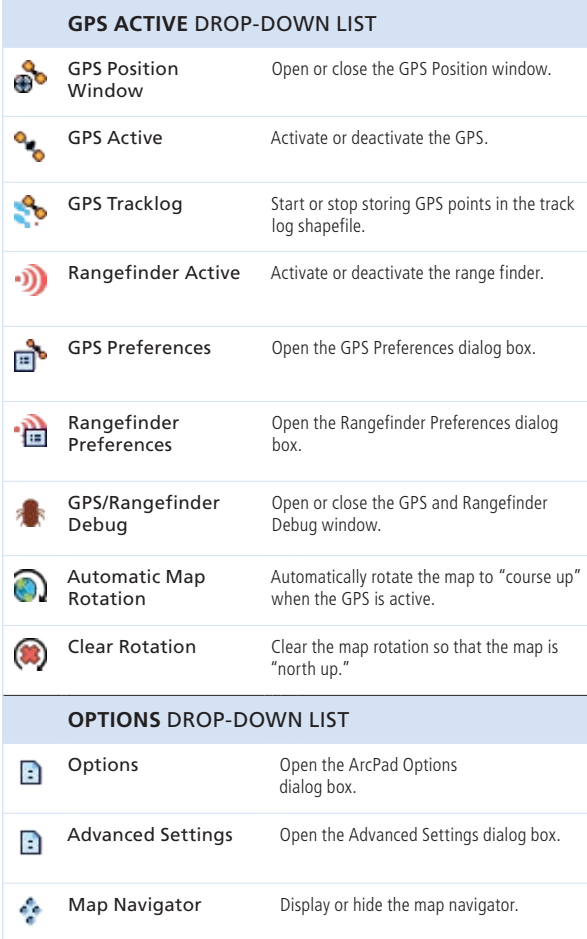

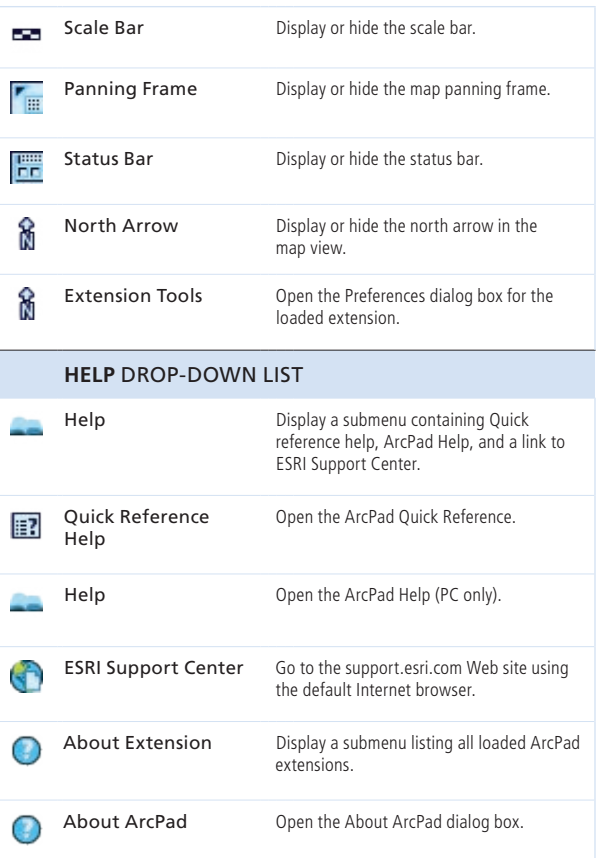

The GPS Position window displays a rich variety of information about the GPS satellites, position coordinates, and navigational information. The information is spread across five tabs: Data, Skyplot, Compass, Quality, and Debug.

#### **Position Measure of Quality**

The **Quality** tab shows the quality of GPS data.

Tap and hold the display to change the measure:

WGS84 DMS (dddºmm'ss.sss") WGS84 DMM (dddºmm.mmmm') WGS84 DD (dd.dddddddddº) MGRS (Military Grid Reference System)

32°39'32.9741"M 117°06'37.6938"W Altitude soc 2212kph DST 21.9km TCOG 13º BRG 296° cPS Mode 3D PDDP 4.1<br>■ Data ③ Skyplot ② Compass ■ 1

## **GPS Mode**

NOFIX: No position

- 2D: x,y position
- 3D: x,y,z position
- DGPS 2D/3D: Real-time differential GPS
- SBAS 2D/3D: Real-time differential GPS from a satellite-based augmentation system such as WAAS (SiRF protocol only)

RTK fix/flt: Real-time kinematic fixed or float solution

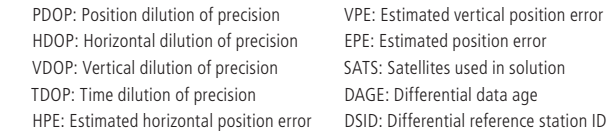

PPS 2D/3D: Precise positioning service

#### **Elevation**

Tap and hold the elevation display to change units:

Altitude (meters or feet) Depth (meters or feet)

#### **Navigation Information**

SOG: Speed over ground

Tap and hold the COG display to change the reference:

TCOG: True north course over ground

MCOG: Magnetic north course over ground

DST: Distance to destination

BRG: Bearing to destination

VPE: Estimated vertical position error EPE: Estimated position error SATS: Satellites used in solution DAGE: Differential data age

> **INCE INC.**  $\frac{1}{2}$

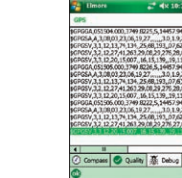

37\*49.7099'S

144\*57.9549'E

e point,

new map.

d it into

into the

e or

irom an

## **GPS Status Bar**

The GPS status bar is a Hallin 6m translucent window that displays  $\frac{1}{100P} \frac{1}{15}$  6kph over the top of your map.

The background color of the GPS Status Bar indicates the current conditions of the GPS measurements according to the alerts that have been defined in ArcPad® . A green background indicates that the quality is acceptable according to the set alerts, yellow indicates that the quality parameters are not met, and red indicates no fix.

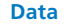

The **Data** tab displays the following GPS position information:

#### **GPS Position Coordinates**

Tap and hold the coordinate display to change the coordinate system:

- Map Projection DMS (dddºmm'ss.sss") DMM (dddºmm.mmmm')
- DD (dd.dddddddddº)
- UTM (Universal Transverse Mercator)